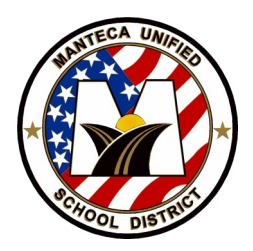

# Accessing The MUSD Student Connection

The MUSD Student Connection is an online student resource for viewing class assignments, attendance, school schedule, transcripts and other information associated with a students school activities.

The portal can be located at **https://q.musd.net/StudentPortal**

To log in, use you MUSD username (student ID) and password (birthdate, formatted, MMDDYYYY).

## **Accessing your information**

 After logging onto the Student Connection, click on the line with your name, grade and school year. A line will appear for each available school year. For now, you may only see a single line. weicome william Pitt

signed in: inursday, vecember us, zuib at

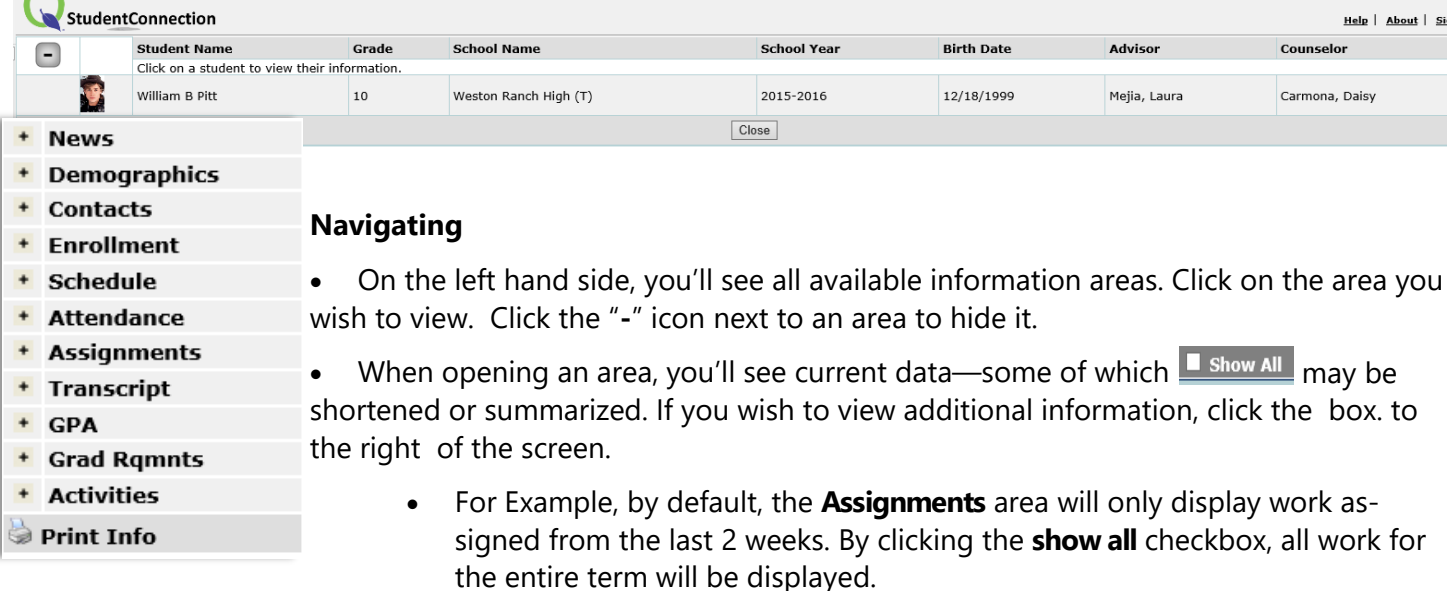

### **Printing/Exporting Your Info**

- To print your information currently open on the screen, click the **Print Info** button on the bottom of the navigation panel. This will create a PDF document that you can save or  $\mathbb{B}$  print.
- You can also create progress reports for each of your classes by clicking the icon in the **assignment** area. The PDF report will contain current class grade, assignment scores, missing assignments and teacher grading scale.

### **Email Links for Teachers/Counselors**

You'll notice that the names of teachers and counselors are *underlined*. Clicking an underlined name will open your default email application (Microsoft Outlook if on a student device) and create a new email addressed to that individual.

### **Problems or Concerns**

If you find any issues with your grades, assignments or attendance, contact your teacher.